# **OWNER'S MANUAL D19VR**

# **DVR Camera**

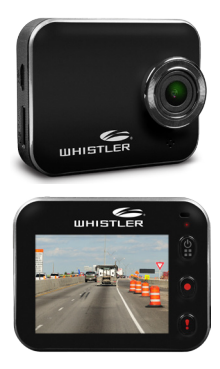

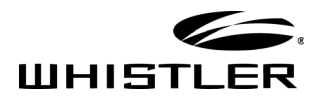

#### **WHAT'S INCLUDED**

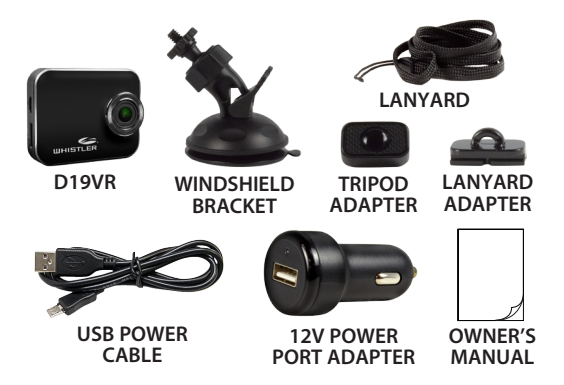

#### **Welcome**

Thank you for choosing a Whistler product. We are dedicated to providing products that represent both quality and value. Please read the user manual carefully before using this product. If you have additional questions, please visit the FAQ page on our website at www.whistlergroup.com or call toll free 800-531-0004, 8am to 5pm CT, Monday through Friday to speak to a Customer Service Representative.

#### **FEATURE DESCRIPTION**

#### **Features**

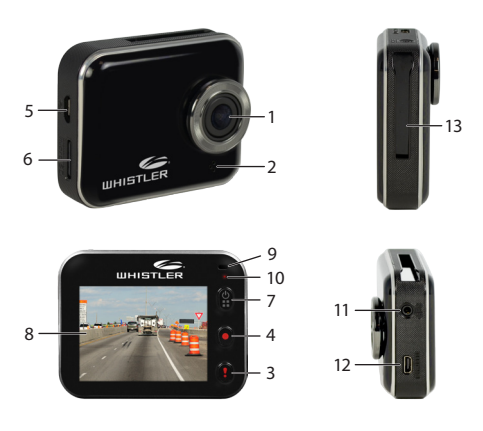

- **1.** Camera Lens
- **2.** Speaker
- **3.** Emergency/Enter/ Stop Button
- **4.** Record/Select/ Pause Button
- **5.** Micro USB Port
- **6.** MicroSD Card Slot **10.** Status Indicator
- **7.** Power/Menu/ Mute/Home Button
- **8.** LCD Display
- **9.** Microphone
- 
- **11.** GPS Reciever Slot
- **12.** Micro HDMI Port
- **13.** Adapter Rail

### **FEATURE DESCRIPTION**

# **Button and Function**

- **1. Camera Lens** 1600 ultra wide-angle lens.
- **2. Speaker** Provides audio for playback and device tones.
- **3. Emergency/Enter/Stop Button** Press button to display menu settings.
- **4. Record/Select/Pause Button** Press and hold to start recording. Press again to stop. In menu, selects highlighted items.
- **5. Micro USB Port** Allows PC interface to access SD card and charge the battery.
- **6. MicroSD Card Slot** Slot for memory card.
- **7. Power/Menu/Mute/Home Button** Press to power ON/OFF.
- **8. LCD Display** View photo and video.
- **9. Microphone** Allows audio recordings.
- **10. Status Indicator**  This is the LED indicating charging status.
- **11. GPS Reciever Slot**  Provides GPS information with the optinal GPS antenna module.
- **12. Micro HDMI Port** Provides connection to an HDMI monitor. (HDMI cable not included)
- **13. Adapter Rail** Area used for attaching windshield, tripod, and lanyard adapters.

# **Inserting a MicroSD Card**

Before initial use, insert a microSD card. (for best results, use at least a 4GB card High Capacity, up to 64GB).

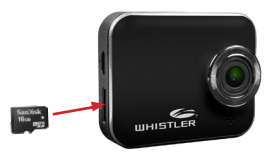

#### **Charging the Unit**

Fully charge DVR for initial use by:

- Car charger
- • PC USB port

Display screen will show  $\neq$  while charging.

**NOTE:** Turn DVR off before inserting or removing the microSD card.

# **Installing the Windshield Bracket**

The included windshield bracket securely places the DVR onto the vehicle's windshield.

Follow the procedure below to secure the bracket:

- 1. Screw the **TRIPOD ADAPTER** onto the threaded shaft of **WINDSHIELD BRACKET**.
- 2. Slide the **TRIPOD ADAPTER** into the **ADAPTER RAIL** on the top of the DVR.
- 3. If applicable, remove protective film from the suction cup.
- 4. Clean the selected area of the windshield for mounting using a quality glass cleaner.
- 5. Press the bracket onto the windshield. To secure the suction cup press the locking tab toward the windshield.
- 6. Loosen the knob on the bracket to adjust the angle of the DVR. Tighten knob securely to secure the DVR's position.

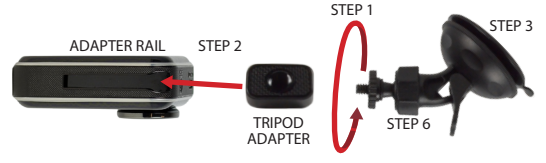

### **Power Connection in Vehicle**

- 1. Plug the Micro USB end of the vehicle power cord into the Micro USB port of the DVR.
- 2. Insert 12V Power Port Adapter into available vehicle 12V power port.
- 3. Insert the other end of the power cord into the vehicle's lighter socket/power port.

**NOTE:** Unit will automatically turn on and start recording when power is applied. It will turn off when power is removed.

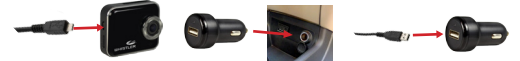

### **Shooting or Playback a Video**

#### **Shooting**

- 1. **Power on:** Press  $\left|\frac{\phi}{\phi}\right|$  to turn on DVR.
- 2. **Record:** Press  $\bullet$  to start recording. Press  $\bullet$  again to stop.

#### **Playback**

- 1. **Playback:** Press  $\begin{bmatrix} 0 \\ 1 \end{bmatrix}$  to enter menu settings.
- 2. **Playback** is highlighted, Press<sup>[!]</sup>.
- 3. Press  $\binom{a}{b}$  again to play the last video. Use the  $\binom{a}{b}$  and buttons to select or delete other videos.
- 4. Press **II** to pause the video and press  $|\bullet|$  to stop.

- 5. Press **D** to exit **Playback** mode.
- 6. **Power off:** Press and hold  $\binom{0}{n}$  for 2 seconds.

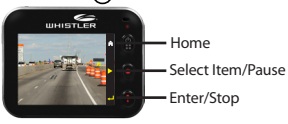

#### **Menu Settings**

DVR has eight menu settings. Advanced settings can be set up via mobile APP.

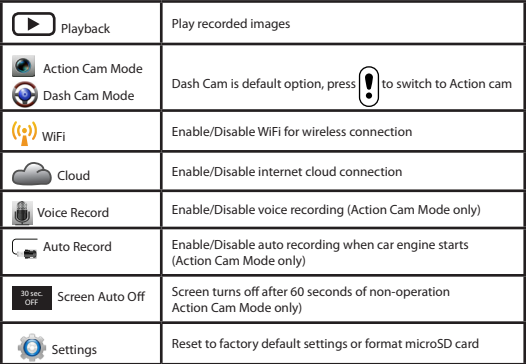

**NOTE:** After 10 seconds (approx.) of non-operation in menu settings, screen returns to preview.

DVR has two recording modes for different applications:

**Action Cam Mode:** Shoot normal videos. **Dash Cam Mode:** Shoot loop and emergency videos. Comparison between modes:

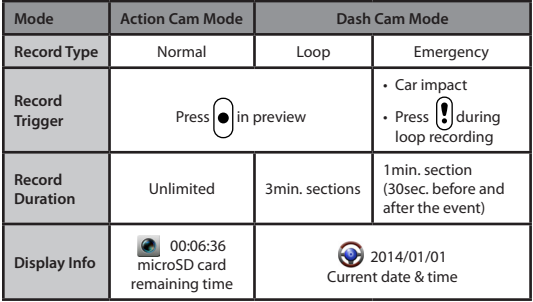

#### **NOTE:**

- 1. During loop recording, oldest files are overwritten if microSD card is full.
- 2. During loop recording in Dash Cam Mode, press enable/disable mute function. Not available in Action Cam Mode. **9**

#### **View DVR Screen on TV:**

- 1. Connect DVR to TV via Micro HDMI cable (not included).
- 2. Turn on DVR.
- 3. DVR screen displays on TV simultaneously.

#### **Transferring Files to Computer:**

- 1. Files may be transferred from the MICRO SD card using a card reader (not included).
- 2. Files may be transferred from the MICRO SD card directly from the camera using a data capable USB cable (not included).

#### **Wireless Remote Operation**

#### **Application Search and Download**

This unit can be controlled and viewed remotely using your smart phone. Before the wireless feature can be used, type the **Whistler Group** application name: **D19VR**, in the search field from Google Play Store or the Apple App Store, then download the app to your smart phone or mobile device.

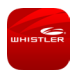

If unable to locate the **D19VR** app, go to www.whistlergroup.com and find the Google Play store or the Apple App store icons on the home page. Click on the icon that corresponds to the device. Once the app is downloaded, please turn on the WiFi option in the unit.

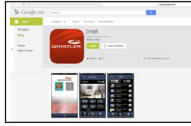

Google Play Store **Apple App Store** 

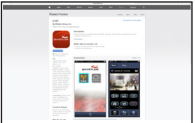

**The App allows control over the D19VR in two ways:**

- 1) Local access (directly to a smart phone via WiFi) or
- 2) over the internet via a hot spot or Wireless router system.

**NOTE:** Before using mobile APP's  $\left|\bigoplus_{n=1}^{\infty}\right|$  function, ensure the unit's WiFi is on and the Cloud setting is turned off. Once WiFi is ready, the unit's name (WH-xxxxxxxx) will momentarily be shown on the display.

### **Local Access**

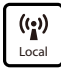

Smart Phone connects to unit directly via WiFi for remote control, live view, album management and setup features.

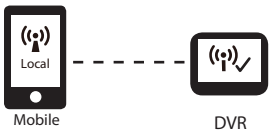

#### **Via Internet**

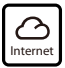

Smart Phone connects to cloud server to view live videos uploaded from internet remote DVR.

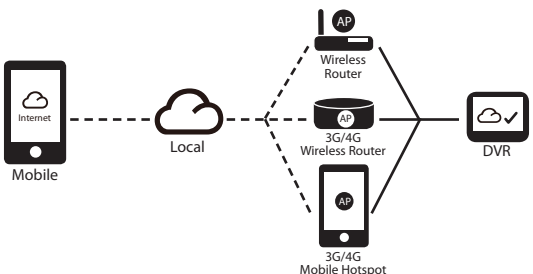

#### **Local Access Setup**

- 1. For **Android**: Turn on **WiFi**. For **iOS**: Go to **Settings** / **WiFi**. Turn on **WiFi** and select the unit's name (WH-xxxxxxxx).
- 2.  $Run$
- 3. Select  $\left[\frac{100}{20}\right]$  then the unit's ID to enter  $\left[\frac{100}{20}\right]$  View Page. Select  $\left[\frac{m}{n}\right]$  to scan again if unit is not found.

**NOTE:**

- • Local Access cannot connect while the unit is recording.
- • For first use, password is not required. User can set a password in Setup Page.

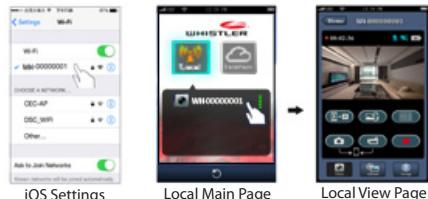

The Local Access function has three (3) pages: View, Album and Setup. Review the charts below for options available for each page.

#### C View Page

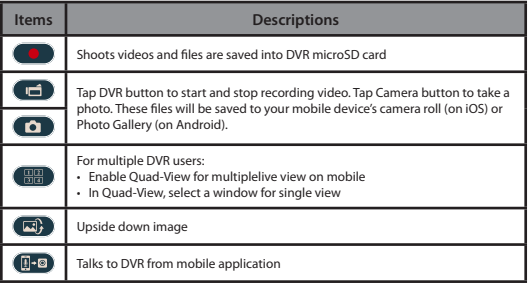

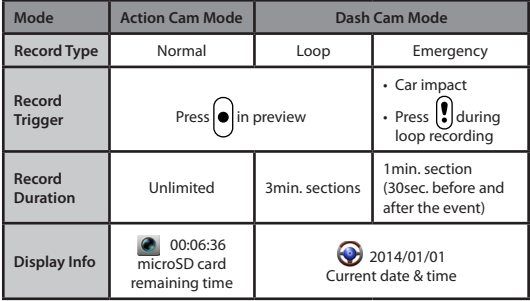

#### Album Page (for DVR)

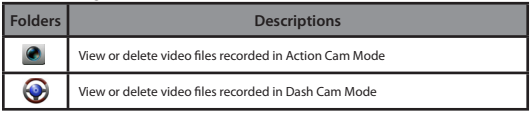

#### **NOTE:**

- 1. In Setup Page, select **Save** to complete settings to DVR.
- 2. Mobile media player may not support SuperHD video.

#### **The following sections are part of the Wireless Access features.**

#### **MicroSD Card Setup**

When microSD card is used for the first time or requires to be reformatted in DVR, microSD card's memory capacity can be allocated between Action Cam Mode and Dash Cam Mode.

#### Go to **Setup / DVR Settings:**

Adjust slide bar and press **Format** button to complete microSD card setup.

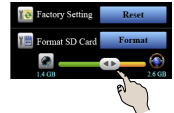

#### **DVR Internet Setup**

Before using internet cloud service, Email and AP must be properly set up.

- 1. Go to **Setup / Internet Settings:**  Edit Email and AP
- 2. Select **Save** to complete Email & AP settings.

#### **NOTE:**

AP (Access Point) can be:

- • Wireless Router or
- • 3G/4G Mobile Wireless Router or
- • 3G/4G Mobile Hotspot

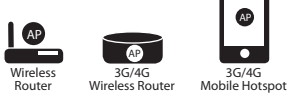

### **Motion Detector Setup**

When car is not running and motion is detected, the unit automatically record videos until no motion is detected.

- 1. Go to APP **Setup** / **Car DVR Settings** / Turn on **Motion Detector** / Select **Save**.
- 2. DVR shows  $\sqrt{\frac{1}{N}}$  on screen.
- 3. When vehicle's engine is turned off, the unit will activate **Motion Detector**.

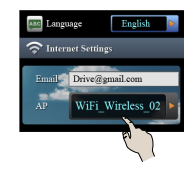

AP

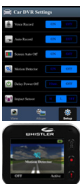

### **G-Sensor Setup**

When DVR is recording and any impacts happen, DVR can automatically record emergency events if G-Sensor is set.

- 1. Go to APP **Setup** / **Car DVR Settings** / Select **G-Sensor**, H / L Select **Save**.
- **NOTE: H** = High sensitivity.  $L =$  Low sensitivity.

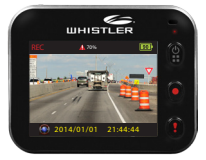

2. When the unit senses an impact it will automatically start recording. The display will show  $\mathbf{\hat{A}}$  when the emergency video is being recorded.

#### **Internet Access Setup**

Internet setup must be completed before using the  $\mathbb{Q}$ function. See DVR Internet Setup section for proper procedure.

### **DVR Connects to Cloud Server**

Enable  $\bigcirc$  in settings menu to upload video streaming to cloud server. Connecting status will be shown on screen.

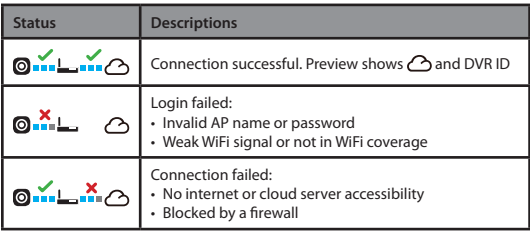

#### **Remote Internet Live View**

- 1. Connect Smart Phone with the internet (via WiFi, 3G/4G).
- 2. Run  $APP$  and select  $\boxed{\odot}$ .
- 3. For adding DVR or using another Smart Phone, select **External Enter** the DVR ID and password.
- 4. Select the unit's ID/name to view live internet videos.

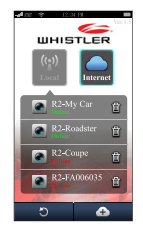

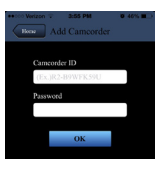

# **SPECIAL FUNCTIONS**

# **Special Functions**

- • G-sensor function. If a sudden shock is detected (such as in an accident) the video segment recorded is protected from being overwritten.
- • Automatic power **ON/OFF** function when using car adapter plugged into 12V power port controlled by vehicle ignition.
- • Recording starts when powered **ON** and stops when powered **OFF** with files saved.
- • Seamless loop recording.
- • A short press of the **POWER** button while recording will Mute the audio. A  $\mathbb{R}$  will be seen on the screen. Repeat to cancel the mute function.

# **TROUBLESHOOTING**

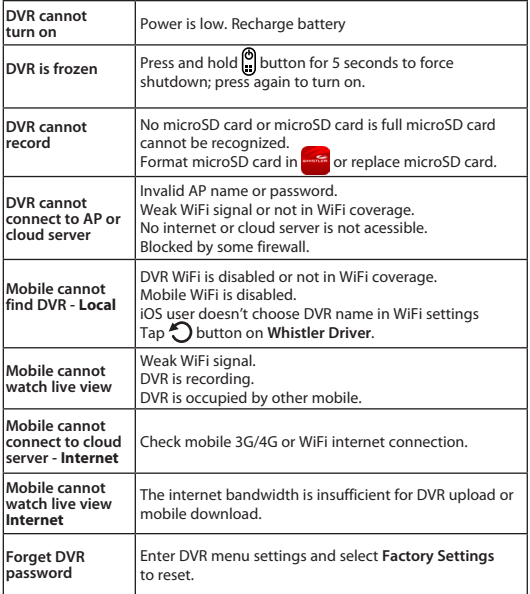

## **SPECIFICATIONS**

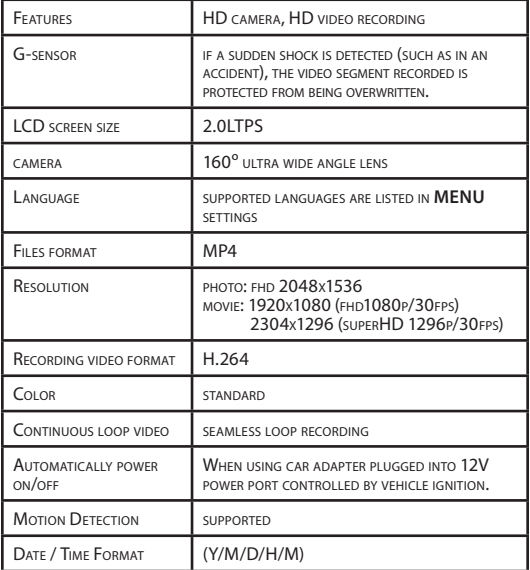

# **SPECIFICATIONS**

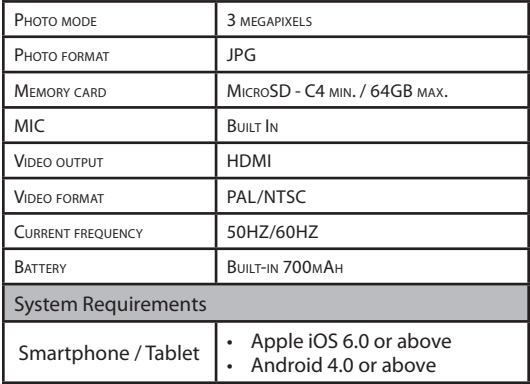

#### **WARRANTY INFORMATION**

#### **Consumer Warranty**

This Whistler product is warranted to the original purchaser for a period of one (1) year from the date of original purchase against all defects in materials and workmanship, when purchased from an authorized Whistler retailer. **This limited warranty is void if the unit is abused, misused, modified, installed improperly, or if the housing and/or serial numbers have been removed.** There are no express warranties covering this product other than those set forth in this warranty. All express or implied warranties for this product are limited to one (1) year. *Whistler is not liable for damages arising from the use, misuse, or operation of this product including but not limited to loss of time, inconvenience, loss of use of your product or property damage caused by your product or its failure to work, or any other incidental or consequential damages including personal injury.* 

DO NOT RETURN ITEM TO STORE WHERE PURCHASED. FOR WARRANTY INFORMATION, CONTACT WHISTLER CUSTOMER SERVICE AT 1-800-531-0004. Representatives are available to answer your questions Monday – Friday from 8:00 a.m. to 5:00 p.m. CT

#### **Service Under Warranty**

During the warranty period, defective units will be repaired or replaced (with the same or a comparable model), at Whistler's option, without charge to the purchaser when returned prepaid, with dated proof of purchase to the address below. Units returned without dated proof of purchase will be considered out of warranty and therefore are not covered by the described Limited Warranty. (Refer to Service Out of Warranty section.)

Due to the specialized equipment necessary for testing Whistler products, there are no authorized service centers other than Whistler. When returning a unit for service under warranty, please follow these instructions:

1. Ship the unit in the original carton or in a suitable sturdy equivalent, fully insured, with return receipt requested to:

> **Whistler Repair Dept. 1412 South 1st St. Rogers, AR 72756**

**Please allow 3 weeks turnaround time.**

#### **WARRANTY INFORMATION**

**IMPORTANT:** Whistler will not assume responsibility for loss or damage incurred in shipping. Therefore, please ship your unit insured with return receipt requested. **CODs will not be accepted!**

- 2. Include with your unit the following information, clearly printed:
	- Your name and physical street address for shipping (no PO Boxes), a daytime telephone number, and an email address (if applicable).
	- A detailed description of the problem (e.g.,"device will not power ON").
	- • A copy of your dated proof of purchase or bill of sale.
- 3. Be certain your unit is returned with its serial number. Units without serial numbers are not covered under warranty.

**IMPORTANT:** To validate that your unit is within the warranty period, make sure you keep a copy of your dated proof of purchase. For warranty verification purposes, a copy of your dated store receipt must accompany any Whistler product sent in for warranty work.

#### **Service Out Of Warranty**

Units will be repaired at "out of warranty" service rates when:

- The unit's original warranty has expired.
- • A dated proof of purchase is not supplied.
- • The unit has been returned without its serial number.
- • The unit has been misused, abused, modified, installed improperly, or had its housing removed.

The minimum out of warranty service fee for your Whistler DVR Camera is \$75.00 (U.S.). If you require out of warranty service, please return your unit as outlined in the section "Service Under Warranty" along with a cashier's check or money order in the amount of \$75.00. Payment may also be made by MasterCard, VISA or American Express. **Personal checks are not accepted.**

#### **WARRANTY INFORMATION**

In the event repairs cannot be covered by the minimum service fee, you will be contacted by a Whistler technical service specialist who will outline options available to you.

**IMPORTANT:** When returning your unit for service, be certain to include a daytime telephone number and an email address (if applicable).

#### **Customer Service**

If you have questions concerning the operation of your Whistler product, or require service during or after the warranty period, please call Customer Service at **1-800-531-0004**.

Representatives are available to answer your questions Monday - Friday from 8:00 a.m. to 5:00 p.m. (CT) or visit the F.A.Q.'s at www.**whistlergroup**.com.

#### **CORPORATE HEADQUARTERS**

1716 SW Commerce Dr. Ste. 8 PO Box 1760 Bentonville, AR 72712 Toll Free (800) 531-0004 TEL (479) 273-6012 FX (479) 273-2927

www.whistlergroup.com

#### **CUSTOMER RETURN CENTER**

1412 South 1st St. Rogers, AR 72756 Customer Service Tel (800) 531-0004 Email: info@whistlergroup.com

P/N 403801a 03M15 © 2015 The Whistler Group, Inc.